# **S A R A H B R E W S T E R** Getting Started with ActivReporter **InterActiv** CONFERENCE

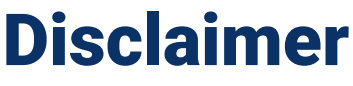

A FFW THINGS FIRST

**This presentation is for information only.**  Evaluate risks before acting based on ideas from this presentation.

**This presentation contains opinions of the presenters.** Opinions may not reflect the opinions of AccountingWare.

### **This presentation is proprietary.**

Unauthorized release of this information is prohibited. Original material is copyright © 2023 AccountingWare.

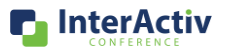

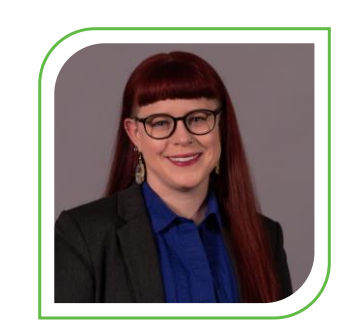

# Sarah Brewster

Implementation Specialist

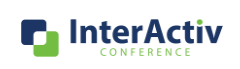

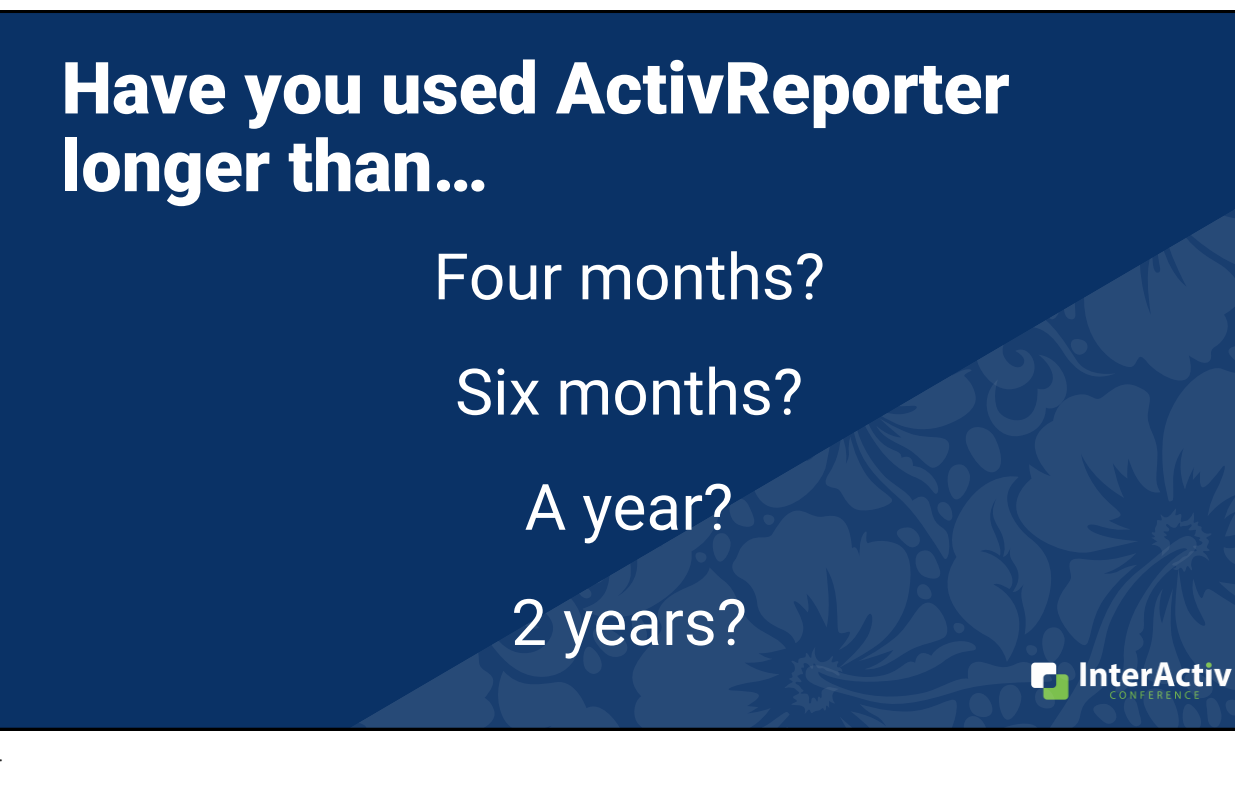

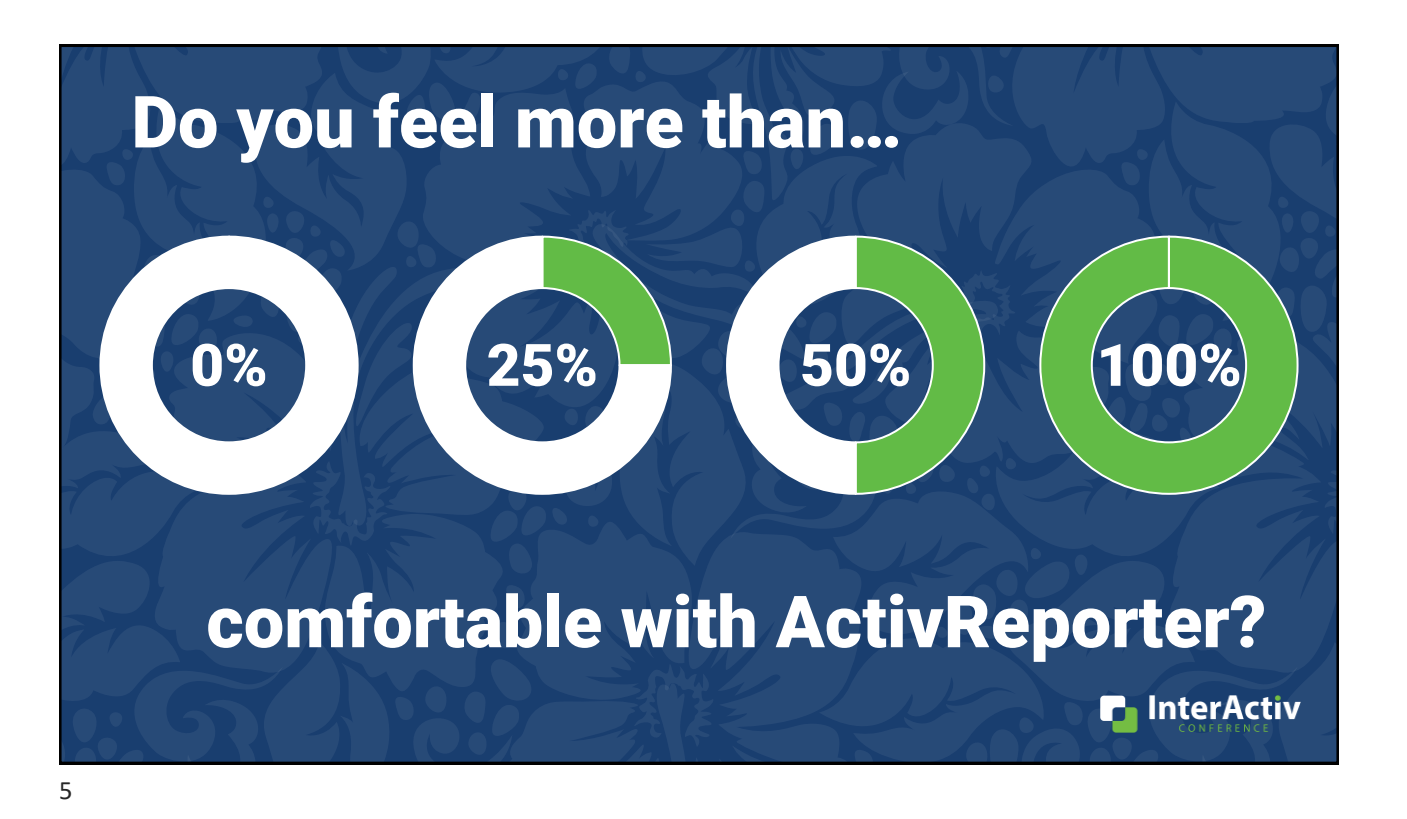

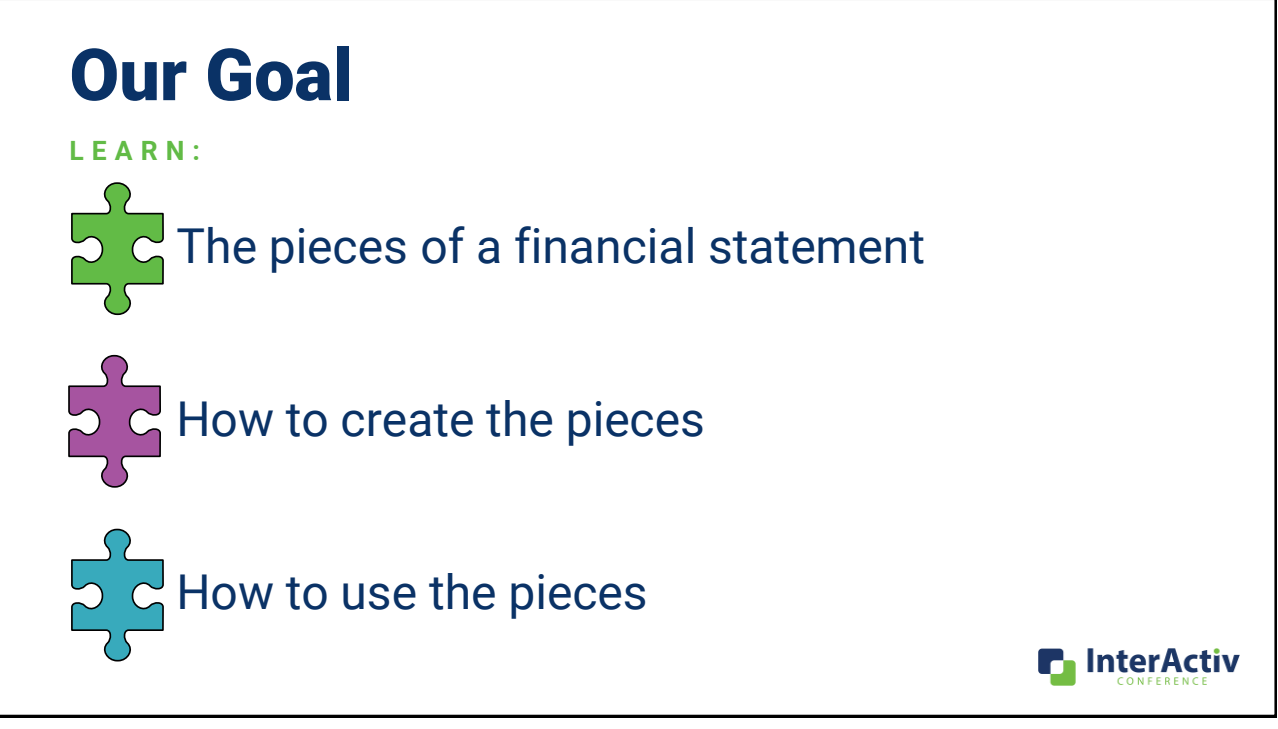

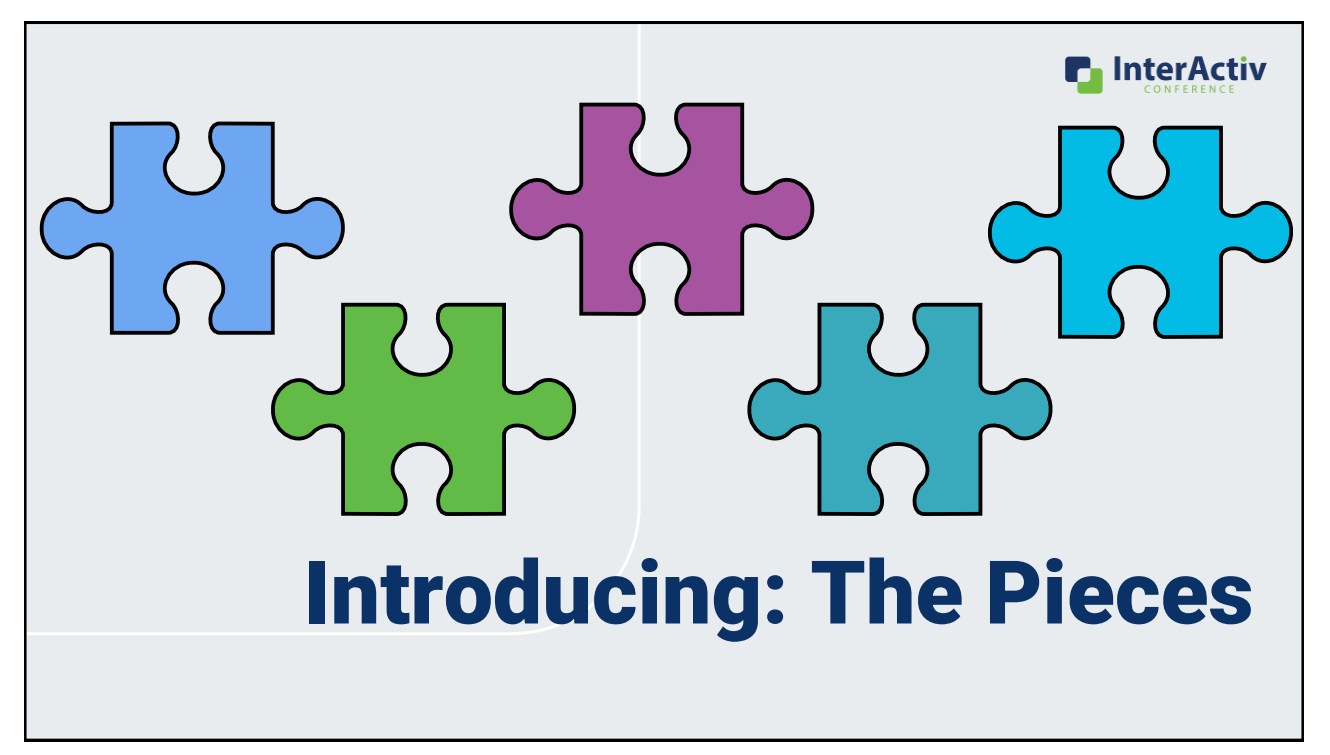

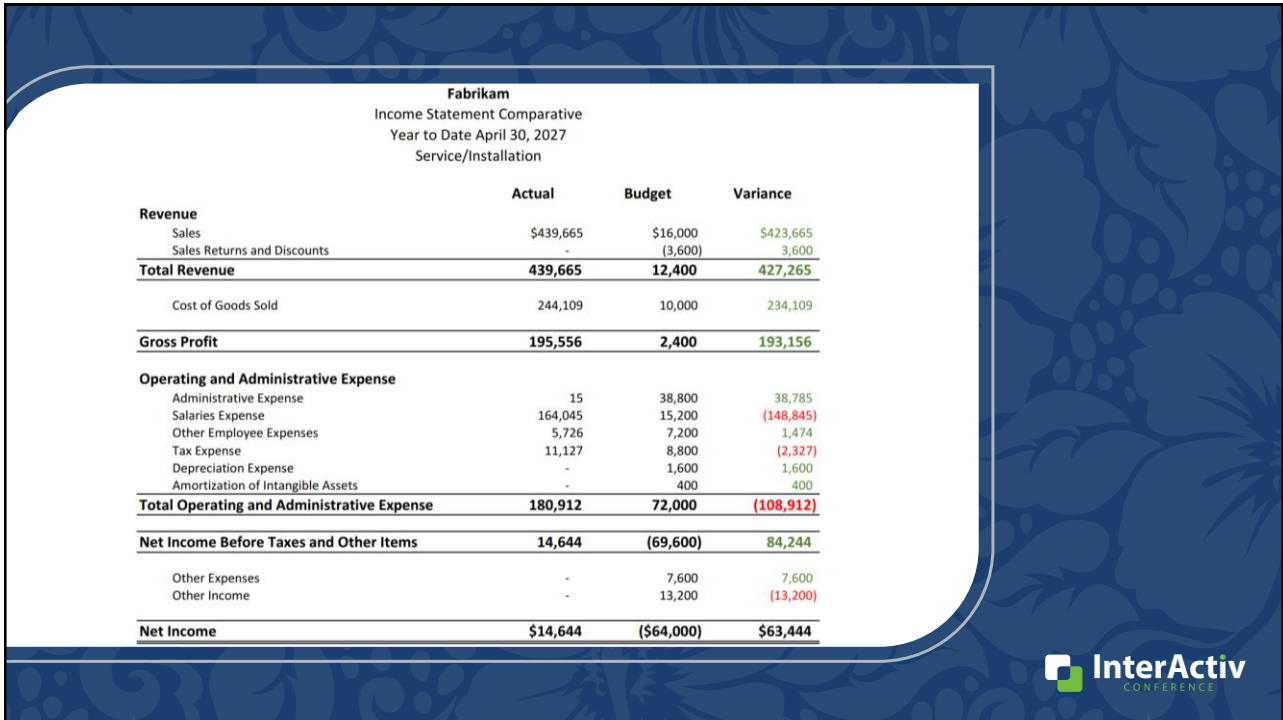

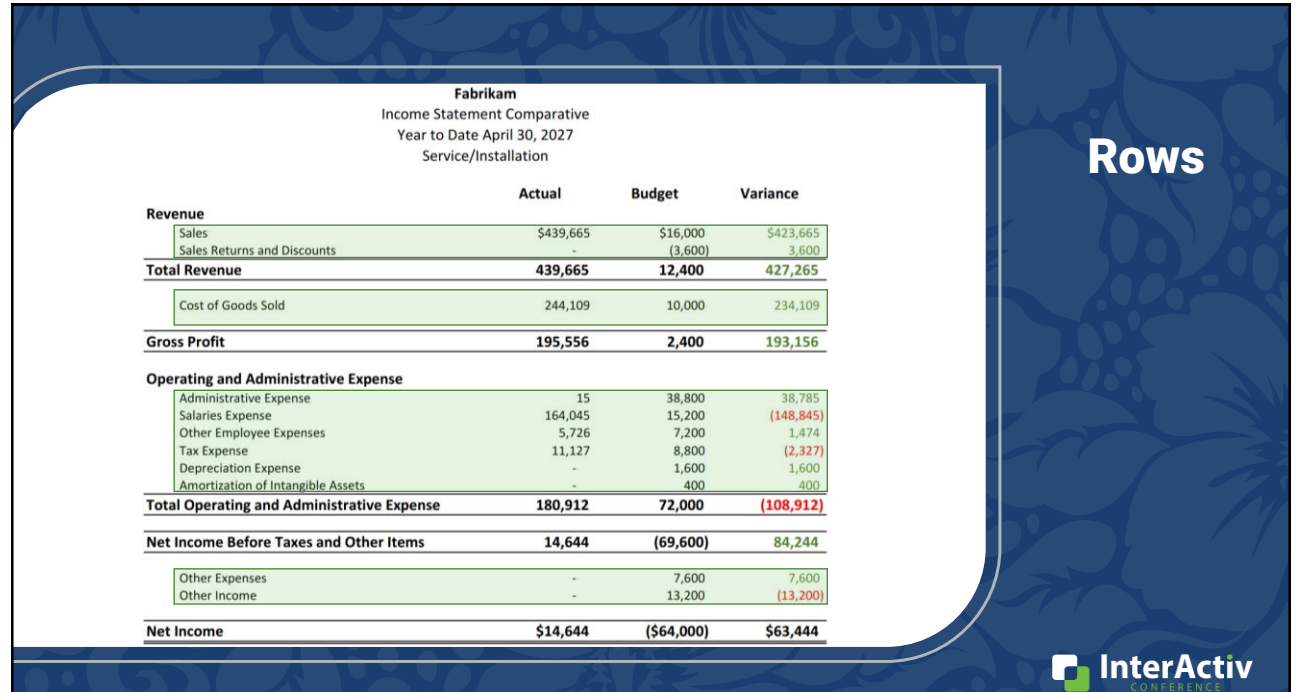

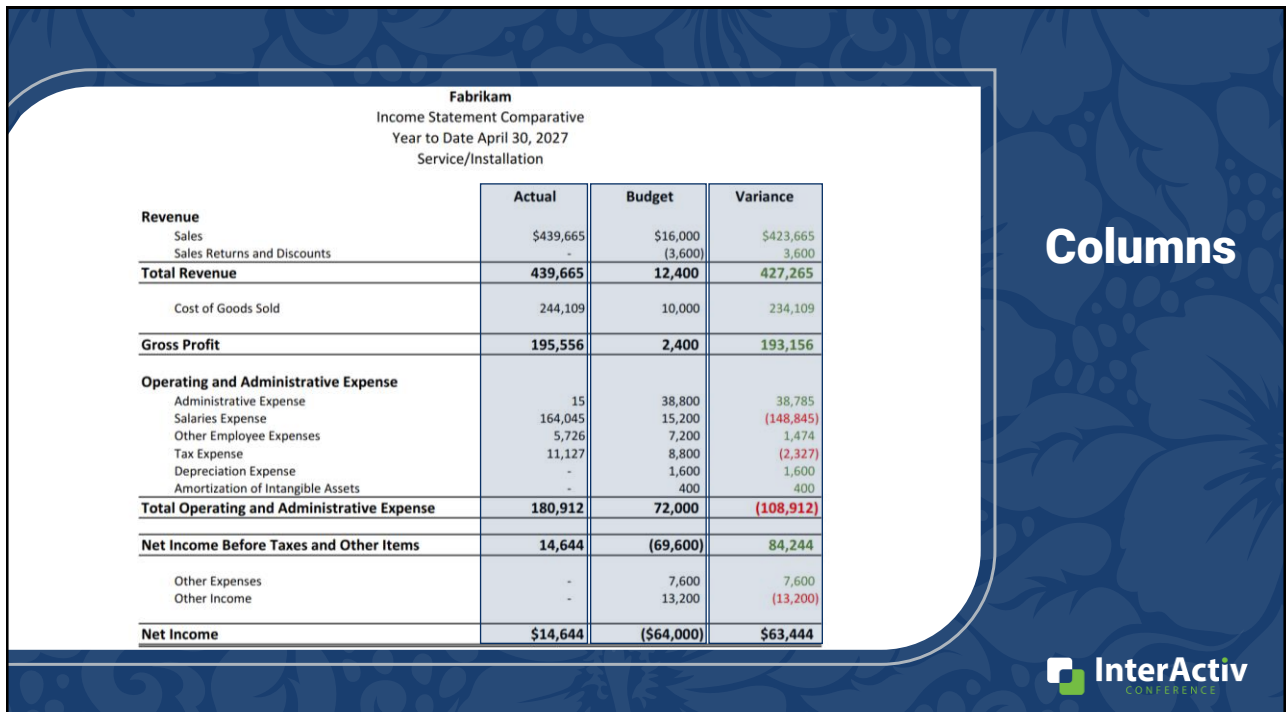

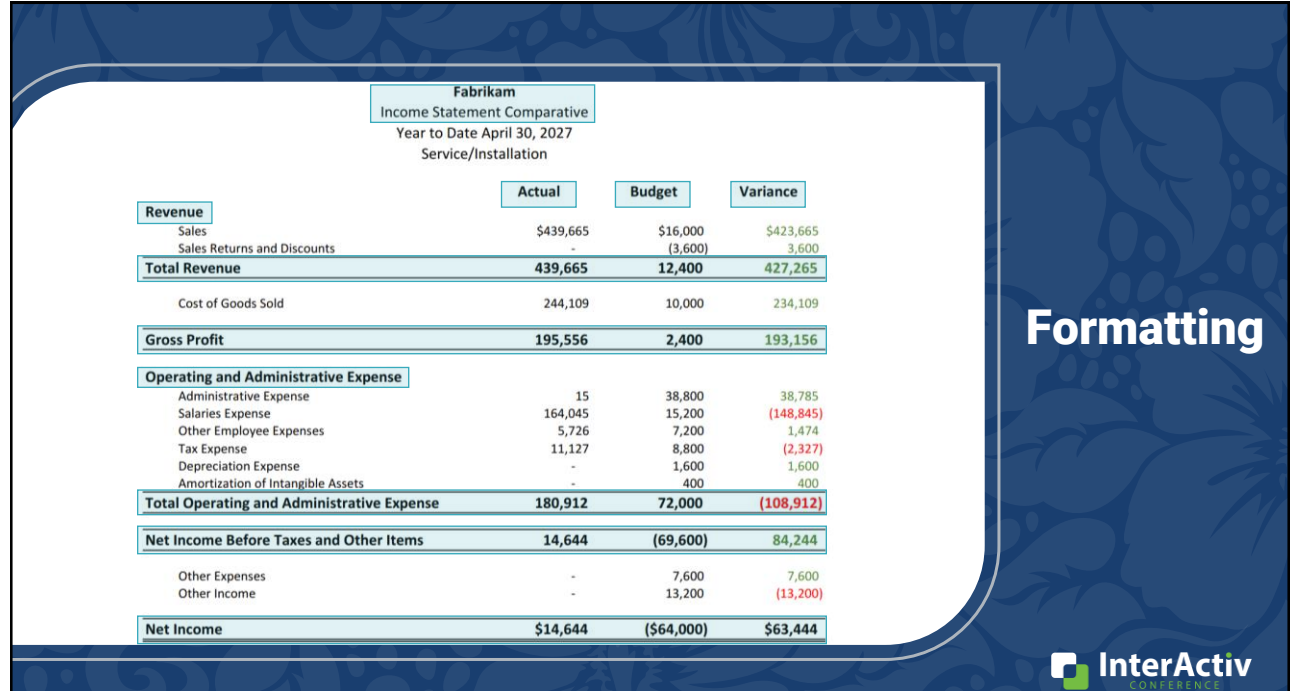

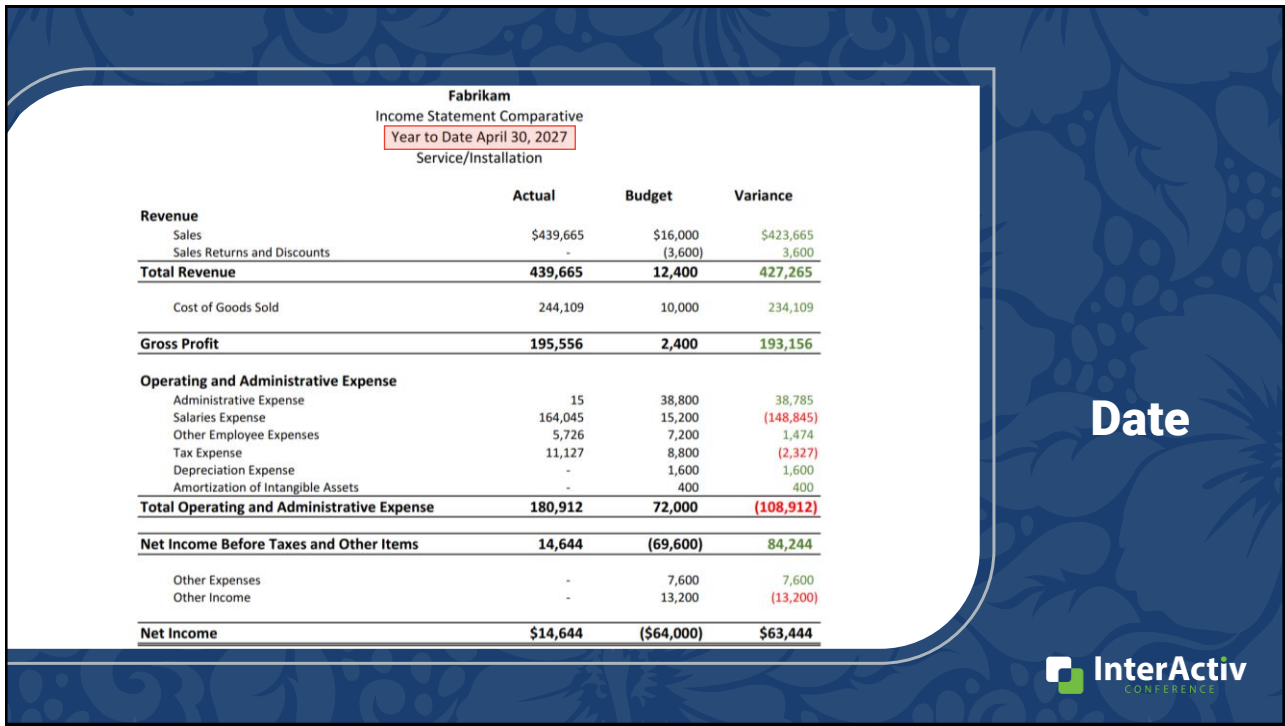

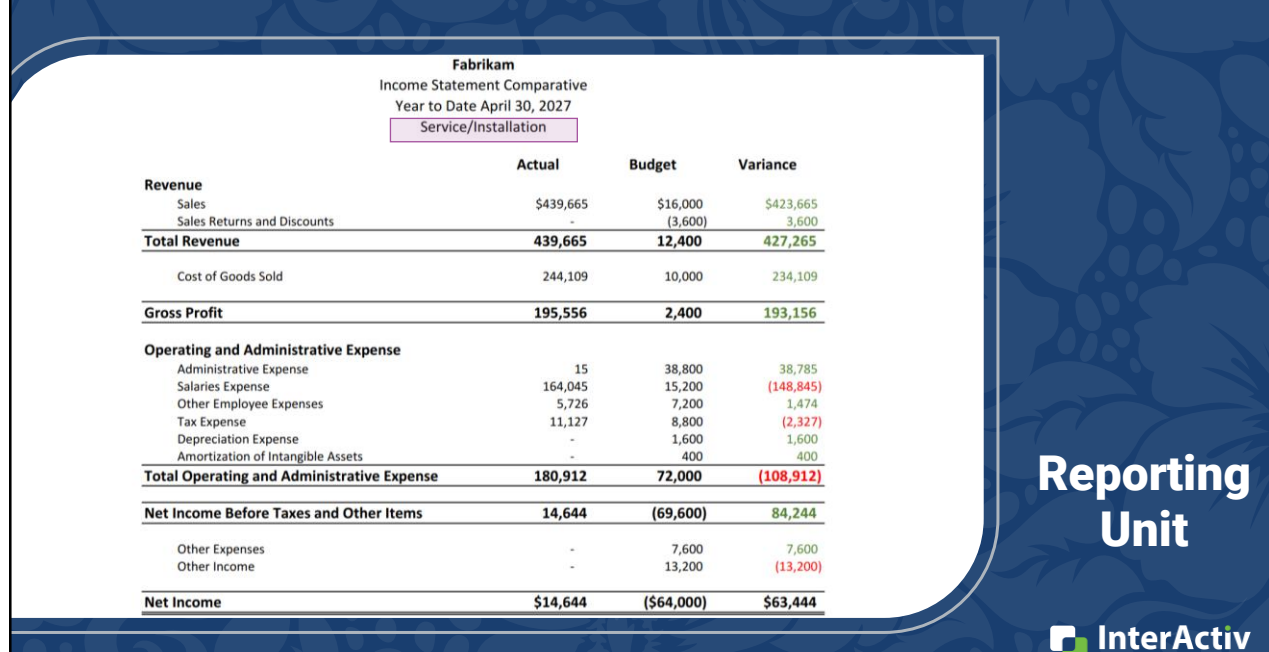

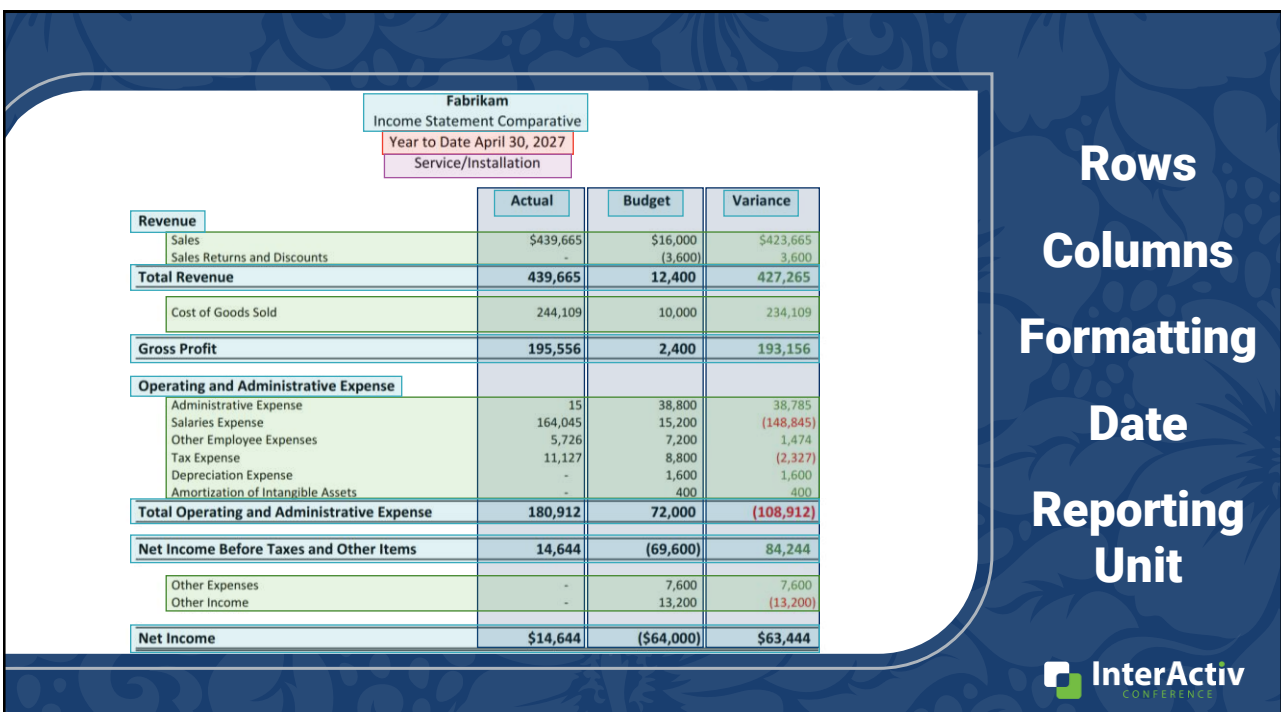

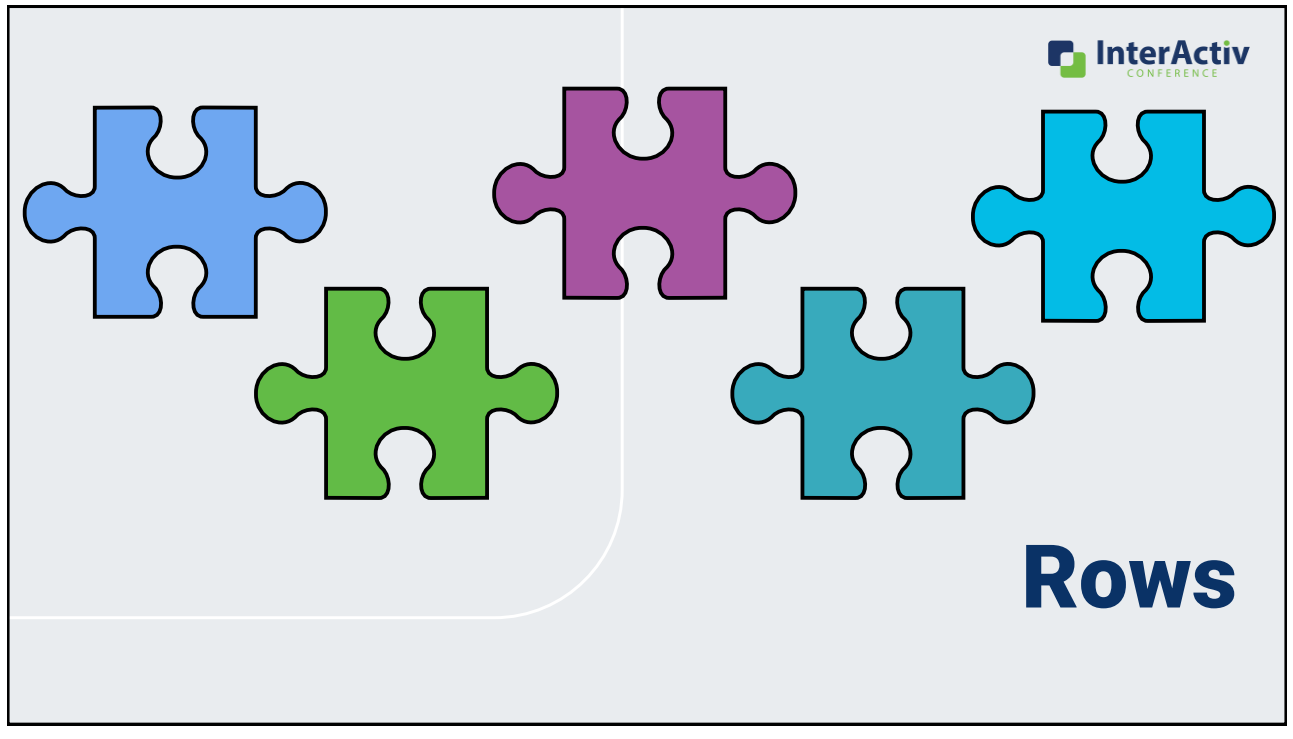

15

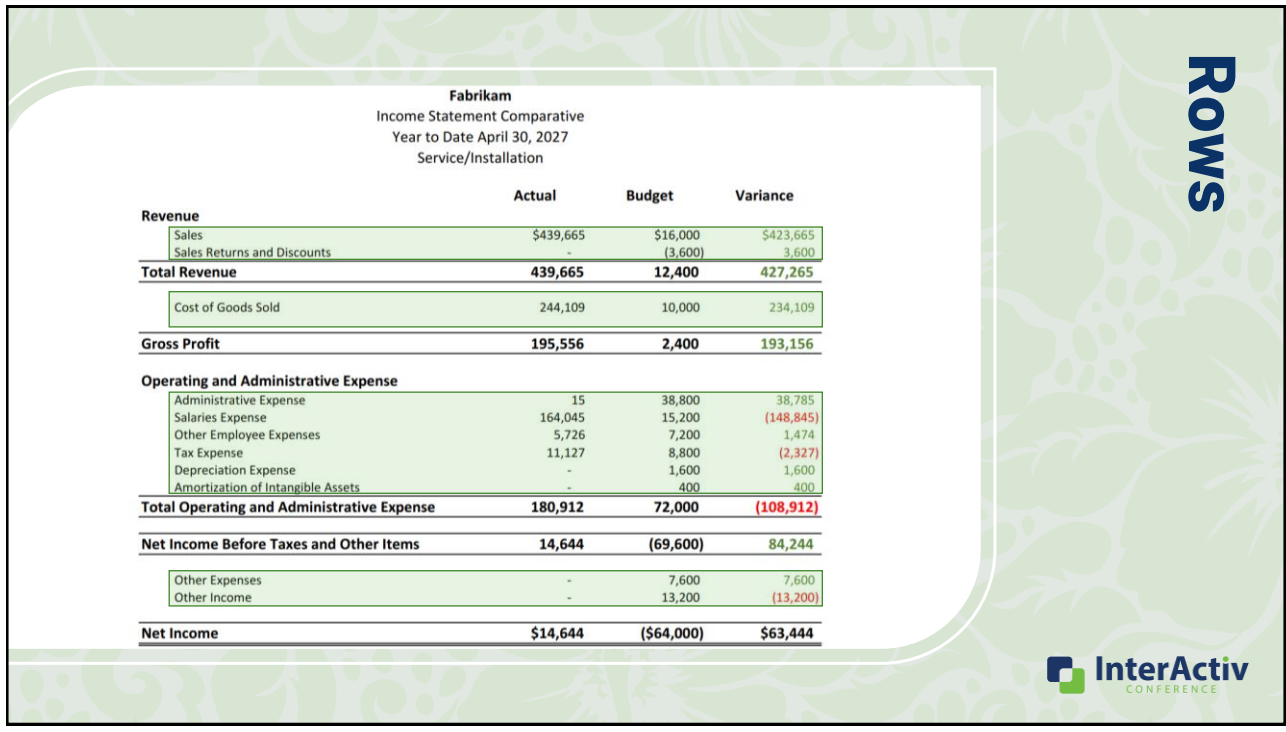

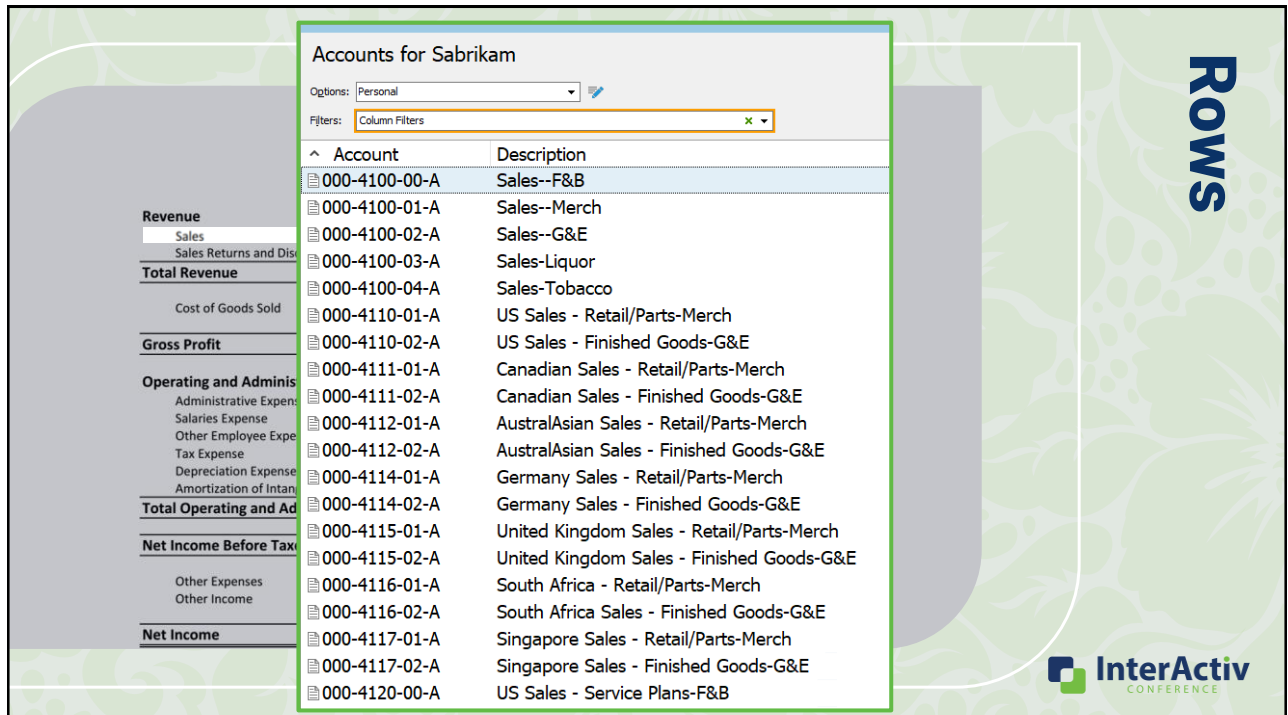

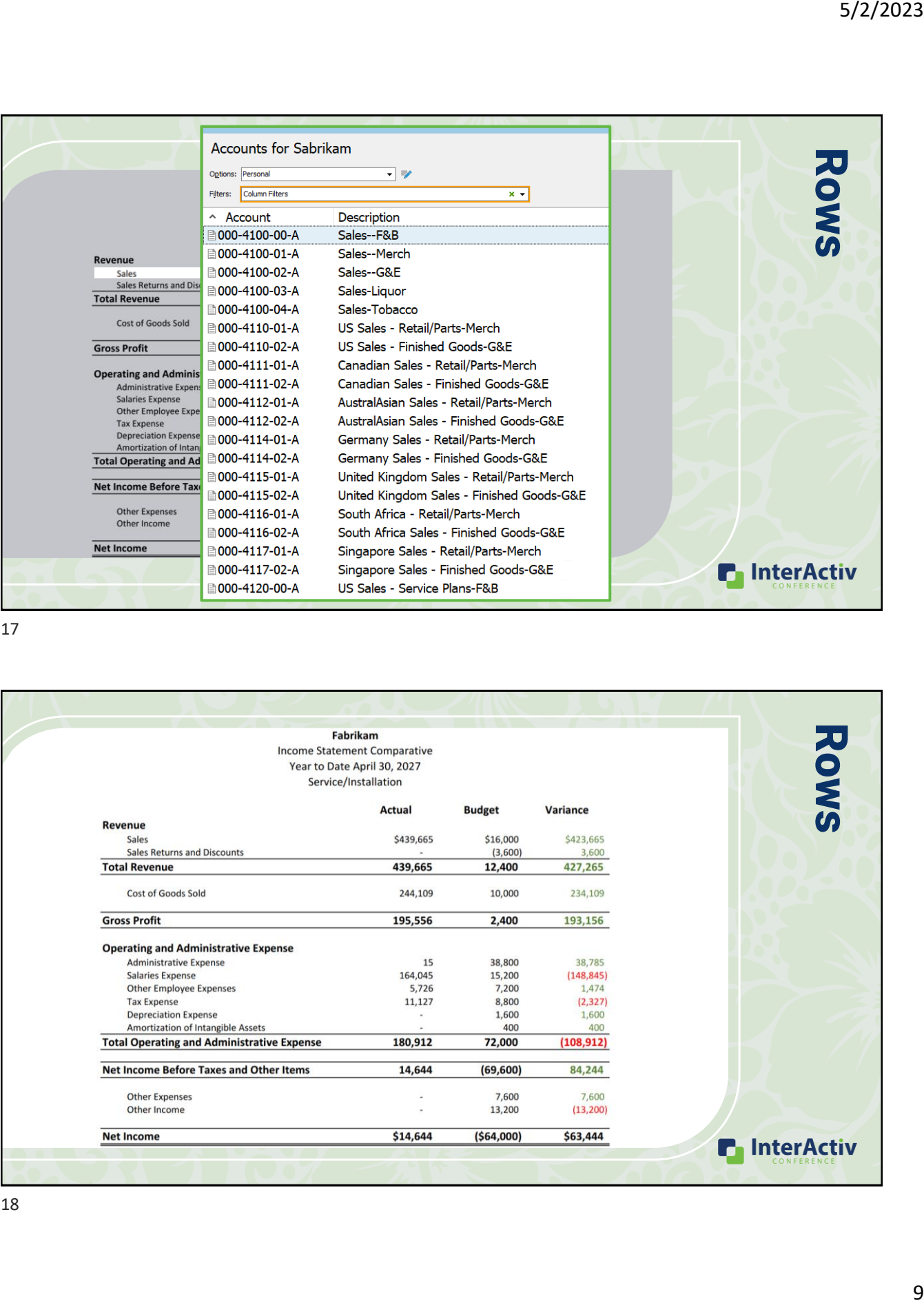

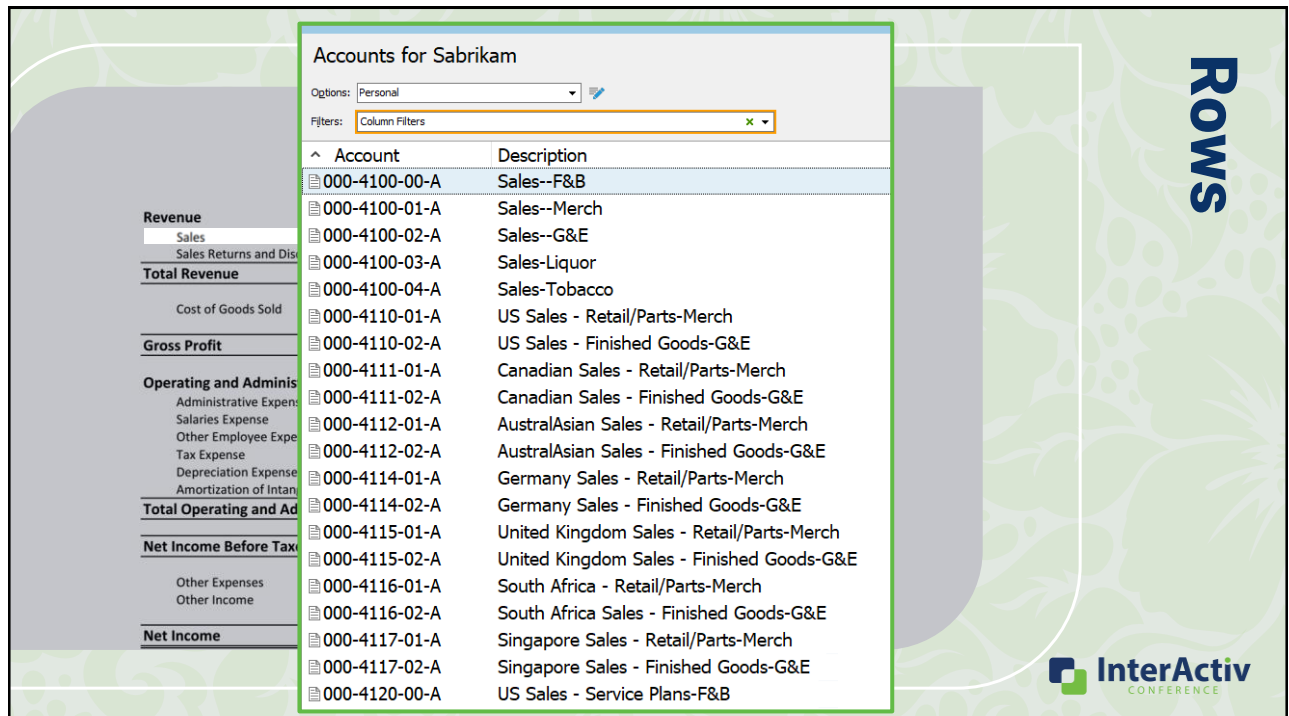

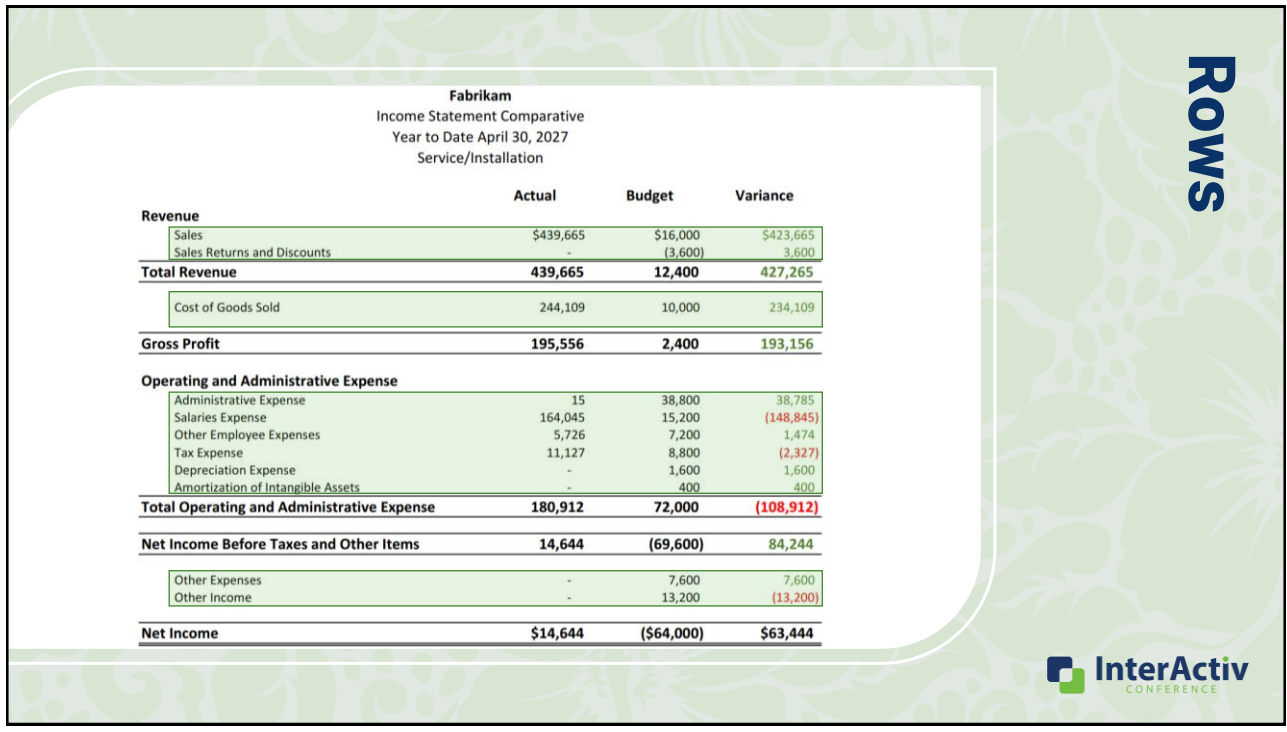

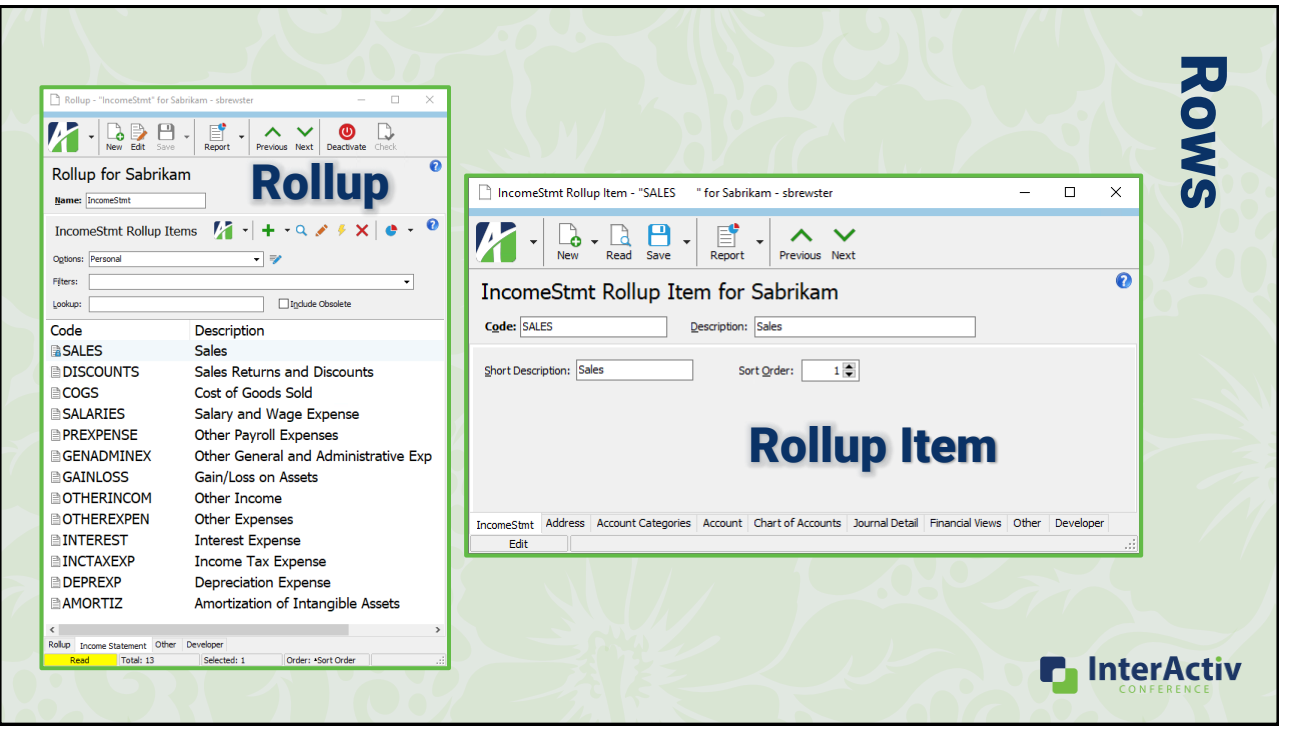

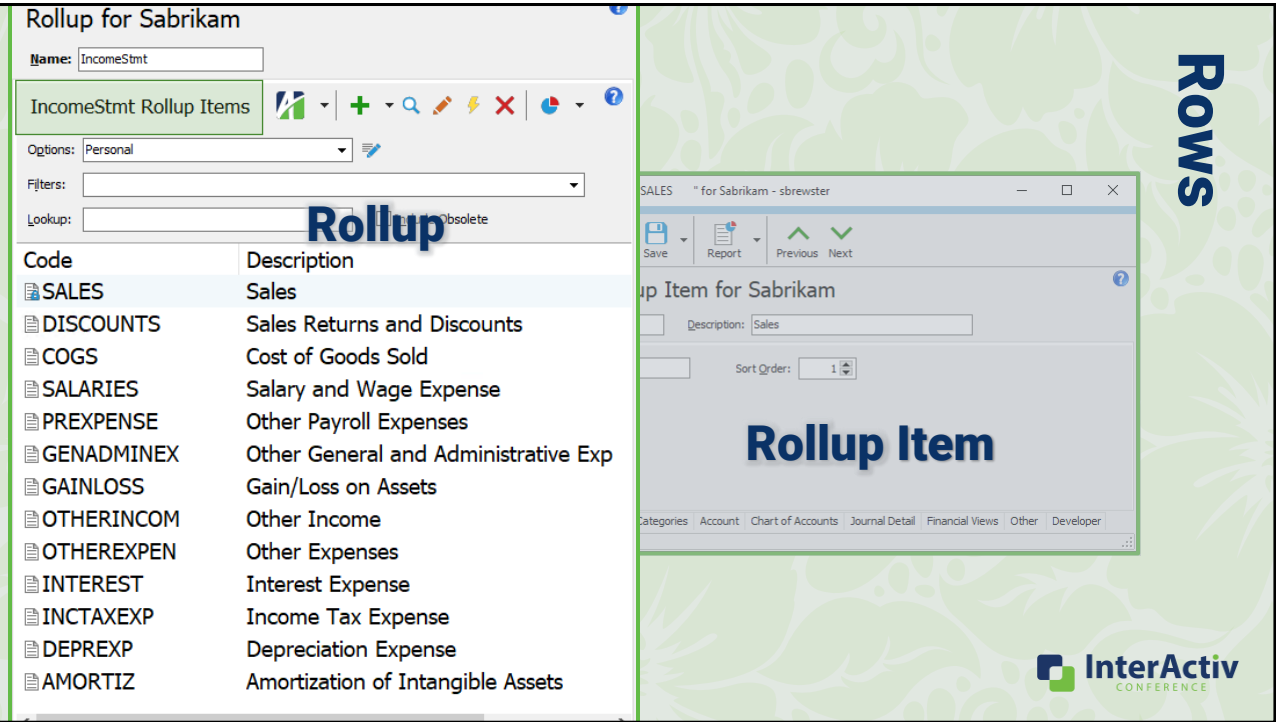

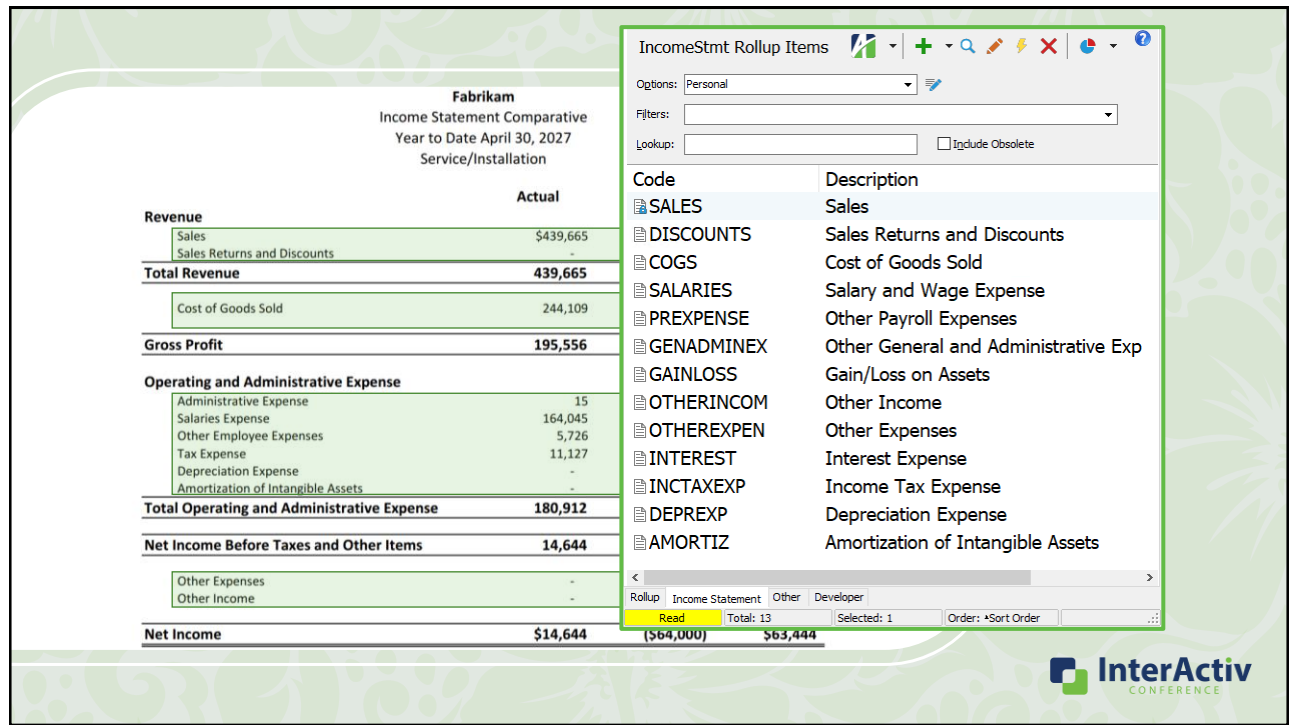

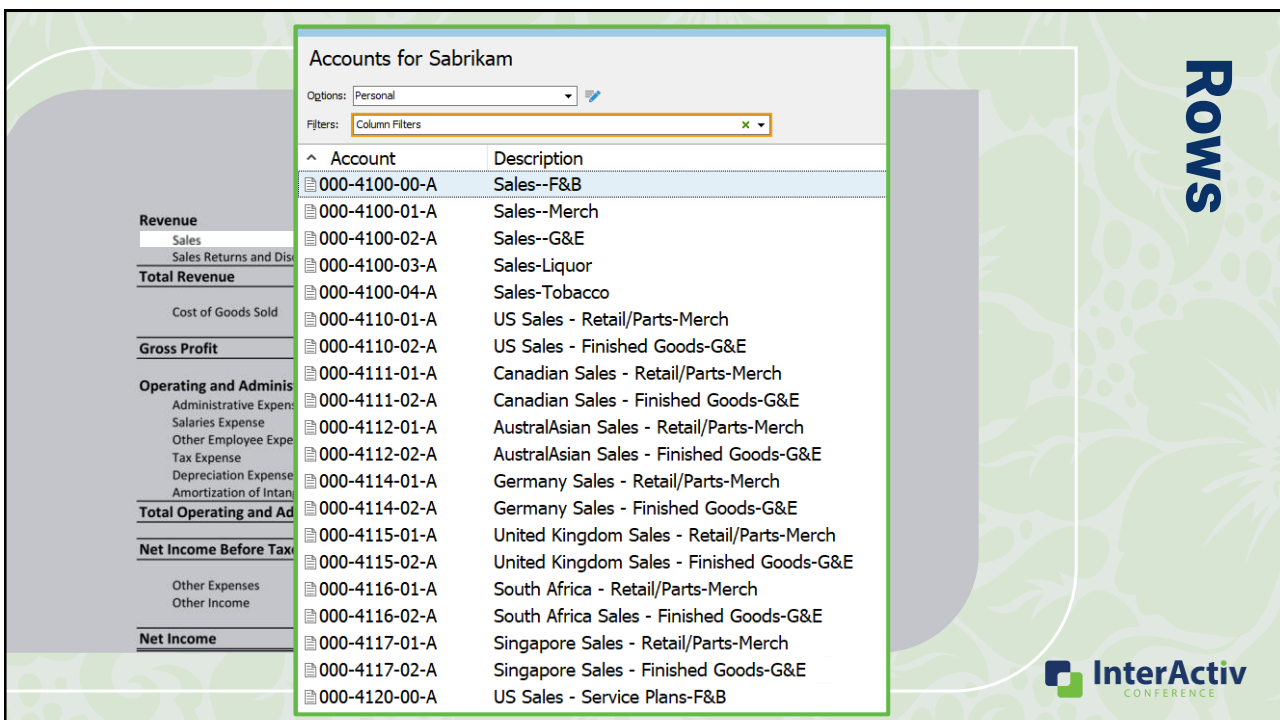

Rows

**P** InterActiv

## How to create rollups

- 1. Import from Management Reporter
- 2. Use built-in rollups from GP's Categories
- 3. Create from scratch

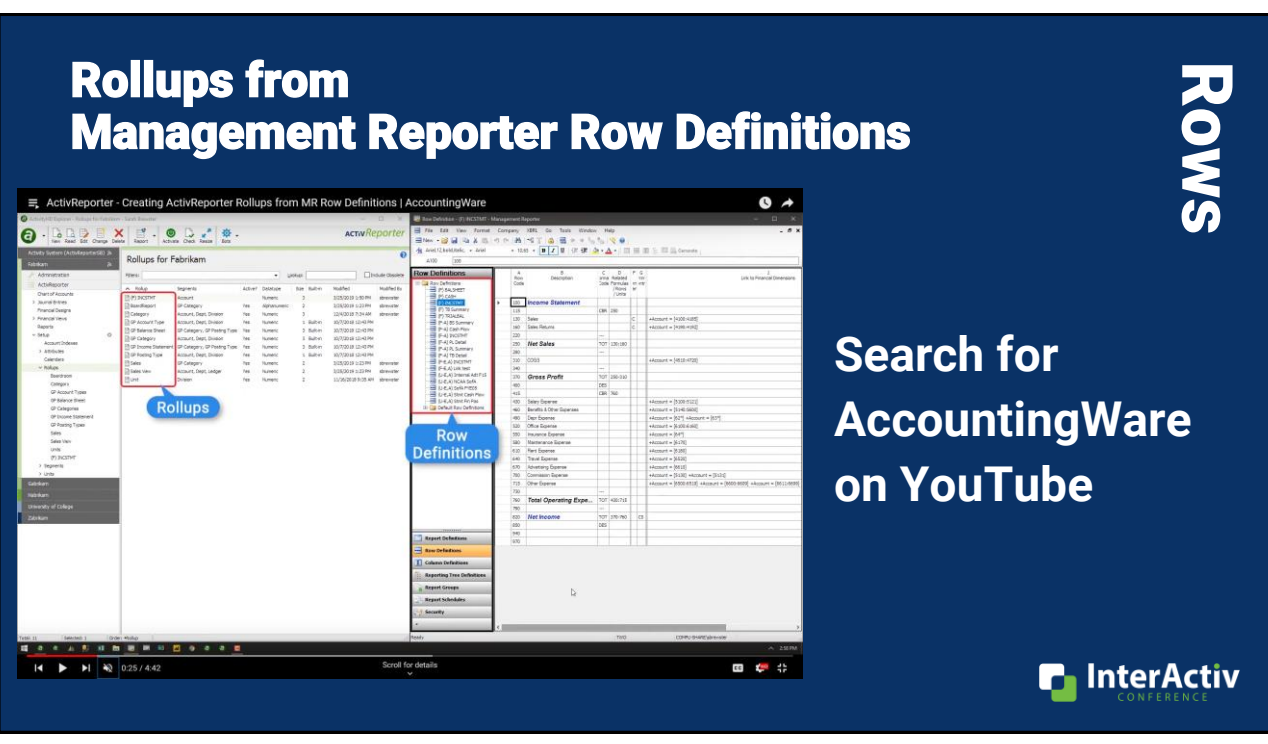

### Built-in Rollups from GP's Categories Rows ActivityHD Explorer - Rollups for Fabrikam - sbrewster  $\begin{tabular}{|c|c|c|c|c|c|c|c|} \hline $\bullet$ & $\bullet$ & $\bullet$ & $\bullet$ \\ \hline \hline \multicolumn{3}{|c|}{\begin{tabular}{|c|c|c|c|c|c|} \hline $\bullet$ & $\bullet$ & $\bullet$ & $\bullet$ \\ \hline \multicolumn{3}{|c|}{\begin{tabular}{c} \multicolumn{3}{|c|}{\begin{tabular}{c} \multicolumn{3}{|c|}{\begin{tabular}{c} \multicolumn{3}{|c|}{\begin{tabular}{c} \multicolumn{3}{|c|}{\begin{tabular}{c} \multicolumn{3}{|c|}{\begin{tabular}{c} \multicolumn$ New Read Edit Change Delete ه<br>htty System (ActivReporterS1) **Rollups for Fabrikam**  $\overline{\mathbf{a}}$ Fabrik ↴⇛  $\blacktriangleright$  Administration Options: Personal : ActivReporter  $\overline{\bullet}$  Lookup: Filters: Include Obso Chart of Accounts > Journal Entries  $\sim$  Name Active? Datatype Size Financial Type Assignment **Financial Designs** x H **AcctType** Alphanumeric Direct on GP Category Yes  $12$ > Financial Views GP Account Type Yes Numeric Rules for Account, Department, Division  $\mathbf{1}$ Reports GP Balance Sheet Yes Numeric 3 Balance Sheet Rules for GP Category, GP Posting Type  $\sim$  Setup GP Category **Account Indexes** Yes **Numeric** 3 Rules for Account, Department, Division  $\rightarrow$  Attributes GP Income Statement Yes 3 Income Statement Rules for GP Category, GP Posting Type Numeric Calendars GP Posting Type Rules for Account, Department, Division Yes Numeric  $\mathbf{1}$  $>$  Rollups  $\geq$  Segments

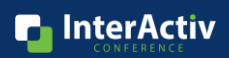

27

### Built-in Rollups from GP's Categories

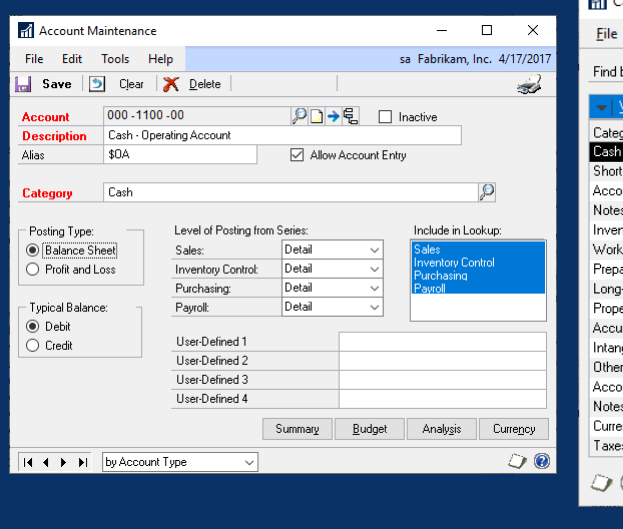

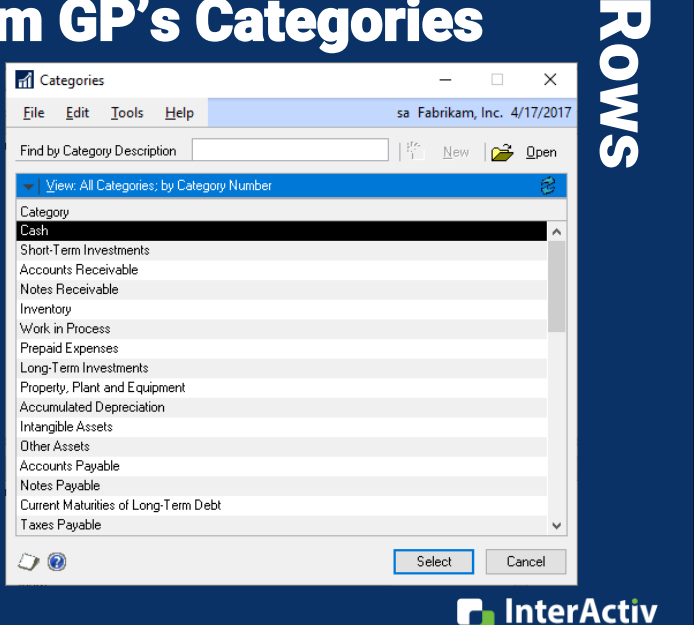

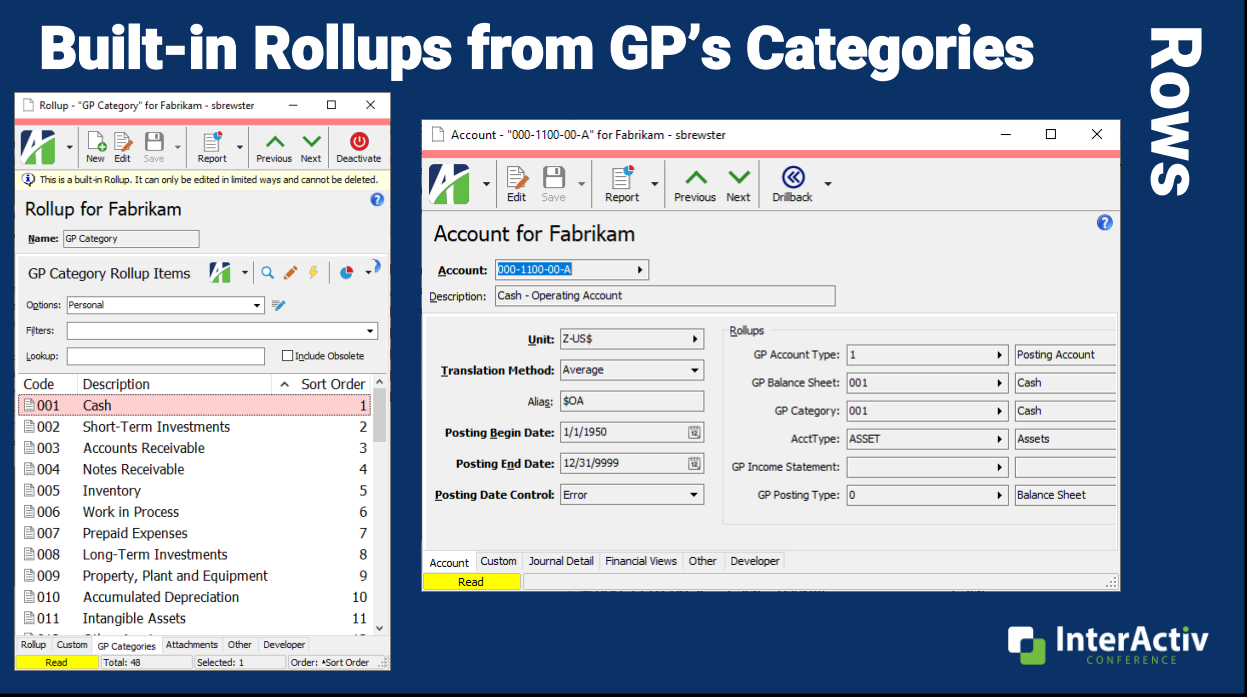

## Built-in Rollups from GP's Categories

![](_page_14_Picture_35.jpeg)

**Rows** 

![](_page_15_Picture_37.jpeg)

### Built-in Rollups from GP's Categories

### Accounts for Fabrikam

![](_page_15_Picture_38.jpeg)

![](_page_15_Picture_6.jpeg)

![](_page_16_Picture_1.jpeg)

![](_page_16_Picture_45.jpeg)

![](_page_17_Picture_187.jpeg)

### Build Rollups in ActivReporter Rows Rules (Indirect)  $\times$ MR Rollup Item - "130" for Fabrikam - sbrewster  $\Box$ **Assignment**  $\begin{array}{|c|c|c|c|c|}\hline \begin{array}{cccc} \multicolumn{1}{|c|}{\textbf{A}} & \multicolumn{1}{|c|}{\textbf{A}} & \multicolumn{1}{|c|}{\textbf{A}} & \multicolumn{1}{|c|}{\textbf{A}} & \multicolumn{1}{|c|}{\textbf{A}} & \multicolumn{1}{|c|}{\textbf{A}} & \multicolumn{1}{|c|}{\textbf{A}} & \multicolumn{1}{|c|}{\textbf{A}} & \multicolumn{1}{|c|}{\textbf{A}} & \multicolumn{1}{|c|}{\textbf{A}} & \multicolumn{1}{|c|}{\textbf$  $\sim$   $\vee$ Previous Next  $\overline{\mathbf{e}}$ MR Rollup Item for Fabrikam Code: 130 Description: Sales MR Rollup Item - "130" for Fabrikam - sbrewster  $\Box$  $\times$  $\begin{array}{|c|c|}\hline \hline \rule{0pt}{2ex} & \bullet \\ \rule{0pt}{2ex} & \rule{0pt}{2.2ex} \\ \rule{0pt}{2ex} & \rule{0pt}{2.2ex} \\ \rule{0pt}{2ex} & \rule{0pt}{2.2ex} \\ \rule{0pt}{2ex} & \rule{0pt}{2.2ex} \\ \rule{0pt}{2ex} & \rule{0pt}{2.2ex} \\ \rule{0pt}{2ex} & \rule{0pt}{2.2ex} \\ \rule{0pt}{2ex} & \rule{0pt}{2.2ex} \\ \rule{0pt}{2ex} & \rule{0pt}{2.2ex} \\ \rule{0pt}{2ex} & \rule{0pt$  $\ddot{\mathbf{e}}$ Accounts  $\mathbb{R} \cdot |\mathbb{Q} \times f| \cdot |\mathbb{Q} \cdot$  $\begin{array}{|c|c|c|}\hline \begin{array}{|c|c|}\hline \begin{array}{|c|c|}\hline \begin{array}{|c|c|}\hline \begin{array}{|c|c|}\hline \begin{array}{|c|c|}\hline \begin{array}{|c|c|}\hline \begin{array}{|c|c|}\hline \begin{array}{|c|c|}\hline \begin{array}{|c|c|}\hline \begin{array}{|c|c|}\hline \begin{array}{|c|c|}\hline \begin{array}{|c|c|}\hline \begin{array}{|c|c|}\hline \begin{array}{|c|c|}\hline \begin{array}{|c|c|}\hline \begin{array}{|c|c|$  $\wedge\vee$  $\overline{\mathbf{r}}$ Previous Next Options: Personal र⊯  $\overline{\mathbf{e}}$ MR Rollup Item for Fabrikam Filters: ⊋ Lookup: - A Include Obsolete Code: 130 Description: Sales  $\land$  Account Description Short Description: Sales Sort Order:  $1\frac{1}{2}$ **E000-4100-00-A** Sales **■000-4110-01-A** US Sales - Retail/Parts Assignment Rules  $\begin{array}{ccc} \vert 4 & 4 \vert 1 & \vert 1 & + & - \end{array}$ **■000-4110-02-A** US Sales - Finished Goods  $\overline{\phantom{a}}$ ■000-4111-01-A Canadian Sales - Retail/Parts Line Rule End Item Begin 1 Include 4100 ■ 000-4111-02-A Canadian Sales - Finished Goods 2 Include 4100 4185 ■000-4112-01-A AustralAsian Sales - Retail/Parts 3 Exclude 4140 4 Include 4222 ■000-4112-02-A AustralAsian Sales - Finished Goods ■000-4114-01-A Germany Sales - Retail/Parts ■000-4114-02-A Germany Sales - Finished Goods Address Chart of Accounts Journal Detail Financial Views Other Developer ■000-4115-01-A United Kingdom Sales - Retail/Parts **n** InterActiv MR Edit MR Address Chart of Accounts Journal Detail Financial Views Other Developer Edit Total: 45 Selected: 1 Order: \*Account

![](_page_18_Picture_44.jpeg)

![](_page_18_Picture_45.jpeg)

![](_page_19_Picture_234.jpeg)

### Build Rollups in ActivReporter Rows Direct **Assignment** Account Segment Item - "4100" for Sabrikam - sbr...  $\Box$  $\times$  $\overline{\boldsymbol{K}}$  $\begin{array}{|c|c|}\hline \begin{array}{|c|}\hline \begin{array}{|c|}\hline \begin{array}{|c|}\hline \begin{array}{|c|}\hline \begin{array}{|c|}\hline \begin{array}{|c|}\hline \begin{array}{|c|}\hline \begin{array}{|c|}\hline \begin{array}{|c|}\hline \begin{array}{|c|}\hline \begin{array}{|c|}\hline \begin{array}{|c|}\hline \begin{array}{|c|}\hline \begin{array}{|c|}\hline \begin{array}{|c|}\hline \begin{array}{|c|}\hline \begin{array}{|c|}\hline \begin{array}{|c|}\hline \begin{array}{|c|}\$  $\mathbb{E}$  $\sim$   $\vee$ Fabrikam  $\left\vert \cdot\right\vert$  $\downarrow$ **Account Segment Items**  $Report$ Previous Next Gabrikam  $\overline{\mathbf{e}}$ Account Segment Item for Sabrikam Options: Personal Habrikam Mabrikam Filters:  $\text{Code:} \quad \boxed{4100}$ Description: Sales Sahrikan  $\sim$  Code Description  $\blacktriangleright$  Administration 1 34100 **Sales**  $\frac{S}{S}$ hort Description: Sales Sort Order:  $143$ : ActivReporter ■4110 US Sales - Finished G Chart of Accounts **Iranslation Method:** Current  $\blacktriangledown$ ■4111 Canadian Sales - Fini > Journal Entries Rollups ■4112 AustralAsian Sales -**Financial Designs** ×∏ AcctCategory: SALES  $\overline{\phantom{a}}$  Sales ■4114 Germany Sales - Fini > Financial Views AcctType: REVENUE  $\overline{\phantom{1}}$  Revenue Reports ■4115 United Kingdom Sale  $\vee$  Setup 舂 BalSheet: NETINCOME  $\blacktriangleright$  Net Income ■4116 South Africa - Retail **Account Indexes** ■4117 Singapore Sales - Fin IncomeStmt: SALES  $\blacktriangleright$  Sales  $\rightarrow$  Attributes ■4120 US Sales - Service Pla Calendars Account Chart of Accounts | Journal Detail | Financial Views | Other | Developer  $>$  Rollups ■4121 Canadian Sales - Sen Edit Hint: Save changes to this Account Segment Item  $\vee$  Segments ■4122 AustralAsian Sales - Service Pl **SALES** Division **C** InterActiv ■4124 Germany Sales - Service Plans **SALES** Account ■4125 United Kingdom Sales - Service SALES Department

![](_page_20_Figure_1.jpeg)

![](_page_20_Figure_2.jpeg)

![](_page_21_Picture_27.jpeg)

![](_page_21_Figure_3.jpeg)

![](_page_22_Figure_1.jpeg)

![](_page_22_Picture_30.jpeg)

![](_page_23_Figure_1.jpeg)

![](_page_23_Figure_2.jpeg)

![](_page_24_Picture_42.jpeg)

![](_page_24_Figure_3.jpeg)

![](_page_25_Picture_1.jpeg)